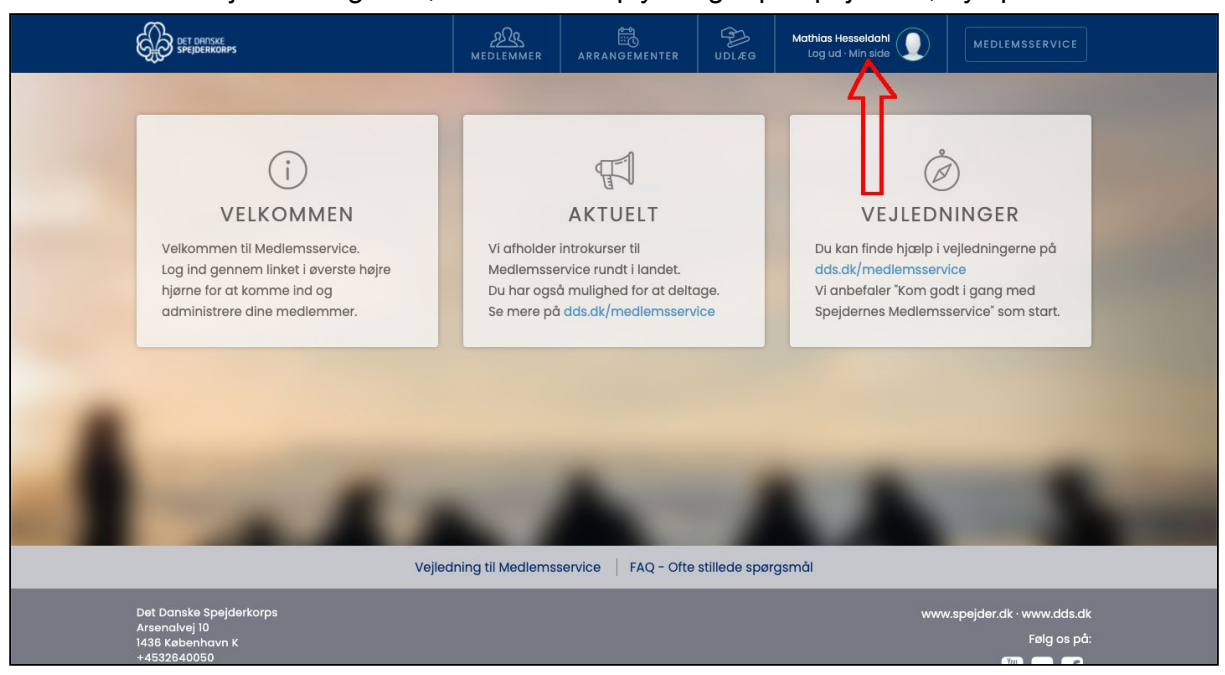

For at ændre/tilføje betalingskort, eller ændre oplysninger på spejderen, tryk på "Min side"

- 1: Det er her muligt at se og ændrei oplysningerne på spejderen
- 2: Her tilføjer man sit betalingskort, eller skifter til et andet

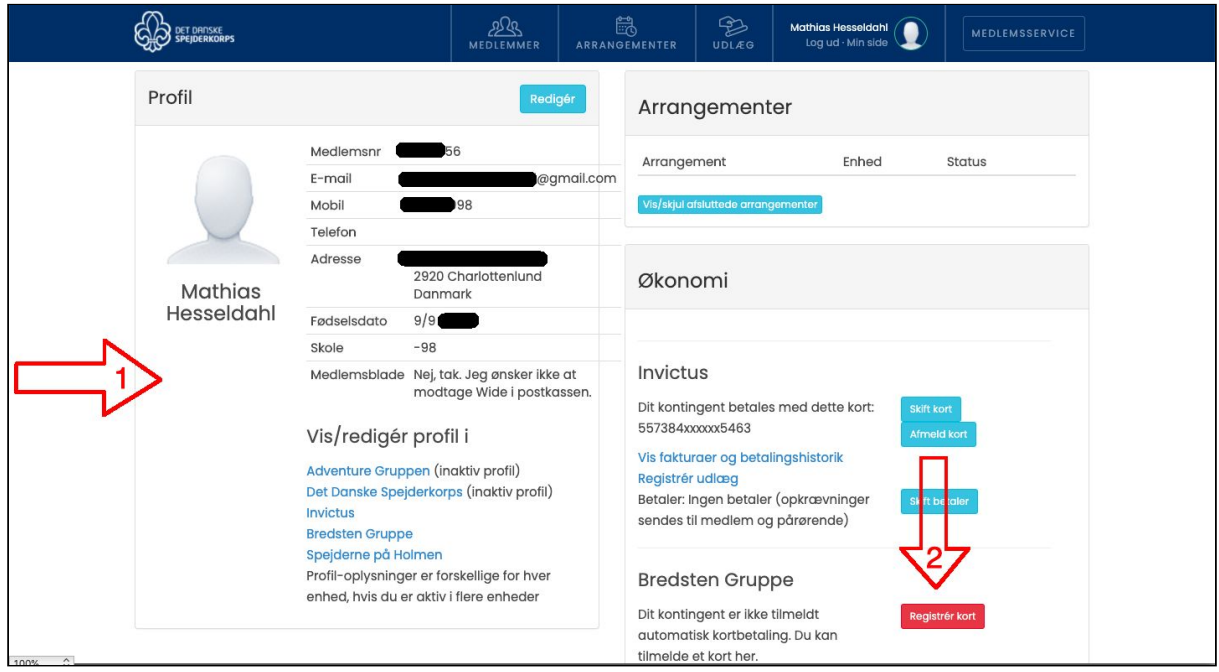